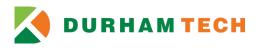

## Non-Credit Course Registration and Payment Self-Service Instant Enrollment for New Students

1. Access Self-Service Instant Enrollment at <u>Self-Service Instant Enrollment for Non-Credit Courses</u> As a new student you will register as a guest and may begin searching for a course on the home page.

| <b>DURHAM TECH</b>                                                      | Guest Sign          | in <b>(?) Help</b> |
|-------------------------------------------------------------------------|---------------------|--------------------|
| Activate/Reset My Account                                               |                     |                    |
| Search for Sections                                                     | Search for sections | Q                  |
| Catalog Advanced Search<br>Meeting Start Date or After Meeting End Date |                     |                    |
| Course Code Number Enter Course Code Number or a Keyword Davs Of Week   |                     |                    |

2. Use the **Course Code Number** field to search by course code or keyword (ex. Communication). To see a list of all available course, leave this field blank and click the **Search** button.

|   | 🔇 DURHAM TEC                             | н          |                  |           |   |
|---|------------------------------------------|------------|------------------|-----------|---|
| Α | cademics · Instant Enr                   | oliment    |                  |           |   |
|   | Activate/Reset                           | My Account |                  |           |   |
| S | earch for Sectio                         | ons        |                  |           |   |
|   | Catalog Advan<br>Meeting Start Date or A |            | Meeting End Date |           |   |
|   | Course Code Number                       |            |                  |           |   |
|   | Days Of Week                             |            |                  |           |   |
|   | Sunday                                   | Monday     | Tuesday          | Wednesday |   |
|   | Thursday                                 | Friday     | Saturday         |           |   |
|   | Time Of Day                              |            |                  |           |   |
|   | Select Time Of Day                       |            |                  |           | ~ |
|   | Topic Code                               |            |                  |           |   |
|   | Select Topic Code                        |            |                  |           | ~ |
|   | Location                                 |            |                  |           |   |
|   | Select Location                          |            |                  |           | ~ |
|   | Clear                                    | Search     |                  |           |   |
|   | Clear                                    | Search     |                  |           |   |

3. Review the options and click the **select** button for the course section you would like to register. In this example for the first course, the **seats** column 24/25/0 shows that 24 seats are available, the total capacity is 25, and there are no students on the waitlist. Non-credit courses do not use the waitlist feature.

| dvanced Search Selection: co<br>Iters Applied: None   | mmunication, Meeting Dates On or After 6/26/20   | 123                                                       |                       |  |
|-------------------------------------------------------|--------------------------------------------------|-----------------------------------------------------------|-----------------------|--|
| COM-3711BC-86631 (4141)<br>Conversation Workshop II   | 6                                                |                                                           | Select                |  |
| Seats ()                                              | Times                                            | Locations                                                 | Instructors           |  |
| 7/20/0                                                | T/Th 8:45 AM - 11:15 AM<br>6/27/2023 - 8/22/2023 | Main Campus, Collins (Building 2) 153<br>Classroom Hours  | Donovan, S            |  |
| COM-3711BL-86632 (4142)<br>Communicative Grammar I    | 6                                                |                                                           | Select                |  |
| Seats 👔                                               | Times                                            | Locations                                                 | Instructors           |  |
| 10 / 20 / 0                                           | T/Th 11:30 AM - 2:00 PM<br>6/27/2023 - 8/22/2023 | Main Campus, Phillips (Building 3) 213<br>Classroom Hours | Hurtado, C, Wilder, P |  |
| COM-3711CK-86630.(4140)<br>Reading and Writing AP - C | 6                                                |                                                           | Select                |  |
| Seats ()                                              | Times                                            | Locations                                                 | Instructors           |  |
| 3/20/0                                                | M/W 5:30 PM - 8:00 PM<br>6/26/2023 - 8/16/2023   | Main Campus, White (Building 1) 131<br>Classroom Hours    | Devkota, M, Shah, F   |  |

4. Next review detailed course description and additional information regarding schedule. Click the **ADD SECTION** button to add course to your cart.

| Section Details                                                        |                                                                                                    |                                                                                                    |  |  |
|------------------------------------------------------------------------|----------------------------------------------------------------------------------------------------|----------------------------------------------------------------------------------------------------|--|--|
| COM-3711BC-86631<br>Conversation Workshop II<br>(4141)<br>CE Fall 2023 |                                                                                                    |                                                                                                    |  |  |
| Instructors                                                            | Donovan, S ( <u>dono</u>                                                                           | wans@durhamtech.edu )                                                                                                    |  |  |
| Meeting Information                                                    | T, Th 8:45 AM - 11:15 AM<br>6/27/2023 - 8/22/2023<br>Main Campus, Collins (Buildir                 | ig 2) 153 (Classroom Hours)                                                                                                    |  |  |
| Dates                                                                  | 6/27/2023 - 8/22/2023                                                                              |                                                                                                    |  |  |
| Seats Available 🚯                                                      | 7/20/0                                                                                             | 7 / 20 / 0                                                                                                    |  |  |
| Credits                                                                | 4 CEUs                                                                                             | 4 CEUs                                                                                                    |  |  |
| Grading                                                                | Graded, Pass/Fail, Audit                                                                           |                                                                                                    |  |  |
| Requisites                                                             | None                                                                                               |                                                                                                    |  |  |
| Course Description                                                     | content based language class<br>improving your spoken Englis<br>activities, like role plays, dialo | Are you ready to practice your speaking/listening skills in a fun, student-centered and<br>content based language class? In this lower-intermediate course you will focus on<br>improving your spoken English and active listening skills through communicative<br>activities, like role plays, dialogues, interviews, real-life situations, class discussions, and<br>games in academic, professional and social contexts. |  |  |
| Торіс                                                                  | Business                                                                                           | Business                                                                                                    |  |  |
| Additional Course Fees                                                 | Fees listed here are in addition<br>ConEd CAPS,Acc,Tech Fees                                       | n to general tuition and fees charged at registration.<br>\$11.25                                                                                                    |  |  |
| Books Total                                                            |                                                                                                    |                                                                                                    |  |  |
| Cl                                                                     | ose                                                                                                | Add Section                                                                                                    |  |  |

5. Once added, you will see the notification in the top right corner of the screen that the course has been to your cart. Click the **NEXT** button to move to the personal information page.

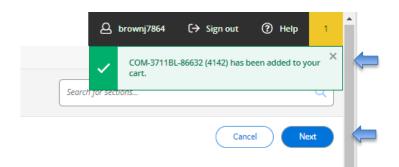

6. The personal information page will be used to create your student account with the College. Complete information accurately. Be sure to check the box at the bottom of the page to **certify** that your information is correct in order to **submit** and move to the next section.

| <b>DURHAM TECH</b>                                                    |                             |                             |               |             |                  |
|-----------------------------------------------------------------------|-----------------------------|-----------------------------|---------------|-------------|------------------|
| Register and Pay for Continuing                                       | Education C                 | Classes                     |               |             |                  |
| < Return to Instant Enrollment Course Catalog                         |                             |                             |               |             |                  |
| Person Identification                                                 |                             |                             |               |             |                  |
| Personal Details                                                      |                             |                             |               |             |                  |
| Prefix                                                                |                             | Suffix                      |               |             |                  |
| Please Select                                                         | ~                           | Please Select               | ~             |             |                  |
| First Name *                                                          |                             | Middle Name                 |               | Last Name * |                  |
| First Name                                                            |                             | Middle Name                 |               | Last Name   |                  |
| Birth Date                                                            |                             | Gender                      |               |             |                  |
| M/d/yyyy                                                              |                             | Please Select               | <b>`</b>      |             |                  |
| SSN                                                                   |                             | Confirm SSN                 |               |             |                  |
| XXX-XXX-XXXX                                                          |                             | XXXX-XXX-XXXX               |               |             |                  |
| Citizen Country *                                                     |                             |                             |               |             |                  |
| Usa- for Web Student Only                                             | ~                           |                             |               |             |                  |
|                                                                       |                             |                             |               |             |                  |
| Ethnicity & Daca                                                      |                             |                             |               |             |                  |
| Ethnicity & Race                                                      |                             |                             |               |             |                  |
| Please Select                                                         | ~                           |                             |               |             |                  |
| Race                                                                  |                             |                             |               |             |                  |
| Please Select                                                         | ~                           |                             |               |             |                  |
| Current Address                                                       | I                           |                             |               |             |                  |
| Outside US/Canada                                                     |                             |                             |               |             |                  |
| Address Line 1                                                        | Address Line 2              |                             | City *        |             | State/Province * |
| Address Line 1                                                        | Address Line 2              |                             | City          |             | Please Select    |
| Zip Code *                                                            | County                      |                             |               |             |                  |
| Zip Code                                                              | Please Select               | *                           |               |             |                  |
|                                                                       |                             |                             |               |             |                  |
| Contact Details                                                       |                             |                             |               |             |                  |
| Phone Number                                                          | Extension                   |                             | Phone Type    |             |                  |
| Phane Number                                                          | Extension                   |                             | Please Select | *           |                  |
| Add New                                                               |                             |                             |               |             |                  |
| Email Address *                                                       |                             |                             |               |             |                  |
| Email Address                                                         |                             |                             |               |             |                  |
|                                                                       |                             |                             |               |             |                  |
| I certify that I am the person described above, and that the informat | ion presented is correct to | the best of my knowledge. * |               |             |                  |
| Cancel Reset Submit                                                   |                             |                             |               |             |                  |

7. Please complete the additional details questions and then click the **submit** button to be taken to the **Make a Payment** page.

| Academics · Instant Enrollment                  |                                       |                                                          |  |
|-------------------------------------------------|---------------------------------------|----------------------------------------------------------|--|
| Register and Pay for Continuing Education       | n Classes                             |                                                          |  |
| Additional Details                              |                                       |                                                          |  |
| Education Goal Personal Enrichment              |                                       |                                                          |  |
| Class<br>DMV-3129A-84684 DMV-Auto Safety (2215) | Reason for Taking                     | How You Learned About this Class A friend recommended it |  |
| Cancel Reset Submit                             |                                       |                                                          |  |
|                                                 | © 2000-2023 Ellucian Company L.P. and | d its affiliates. All rights reserved. <u>Privacy</u>    |  |

8. Choose Payment Method (options include American Express, Discover Charge, Master Card, VISA Charge, or WebCashier Check) and then click **Proceed to Payment.** 

| Financial Informatic             | on · <u>Student Finance</u> · Make A Payment                                                 |               |                                 |                                  |                                 |
|----------------------------------|----------------------------------------------------------------------------------------------|---------------|---------------------------------|----------------------------------|---------------------------------|
| Make a Pay<br>Use this page to m | ment<br>ake a payment on your account                                                        |               |                                 |                                  |                                 |
|                                  | otal amount due includes anticipated financi<br>ay all NELNET scheduled payments until finar |               | es not include anticipated fina | ncial aid, but does include disl | oursed financial aid. Students  |
|                                  | Total Payment : \$372.00 VIS                                                                 | A CHARGE      |                                 | Proceed to Payment               |                                 |
| Collapse A                       | Ш                                                                                            |               |                                 | Please Note: Amounts [           | Due may include credit amounts. |
| Fall 2020                        |                                                                                              |               |                                 |                                  | \$372.00                        |
| Select                           | Item                                                                                         | Payment Group | Date Due                        | Amount Due                       | Amount to Pay                   |
|                                  | Student Receivable                                                                           | BANK          | 6/9/2020                        | \$372.00                         | \$ 372.00                       |

9. You may choose to add or remove courses here. Once ready to pay, review **Payment Details** and select **Payment Method** (options include American Express, Discover Charge, Master Card, VISA Charge, Webcashier Check) and then click **Proceed to Payment**.

| 🚺 DURHAM TECH                                           |                                               |                                                          |                       | 요 brownj7864 [→ Sign out ⑦ Help                                                                          |
|---------------------------------------------------------|-----------------------------------------------|----------------------------------------------------------|-----------------------|----------------------------------------------------------------------------------------------------|
| Academics · Instant Enrollment                          |                                               |                                                          |                       |                                                                                                    |
| Register and Pay for Co                                 | ontinuing Education Classes                   |                                                          |                       |                                                                                                    |
| Pay for Classes<br>Before registering, you can choose t | to add/remove classes.                        |                                                          |                       | Add More Classes                                                                                         |
| COM-3711BL-86632 (4142)<br>Communicative Grammar I      |                                               |                                                          | \$136.25 Delete       | Courses Summary<br>COM-3711BL-86632 Communicative Grammar 1 \$136.25                                     |
| Seats ()                                                | Times                                         | Locations                                                | Instructors           | (4142)<br>Total \$136.25                                                                                 |
| 10 / 20 / 0                                             | T/Th 11:30 AM-200 PM<br>6/27/2023 - 8/22/2023 | Main Campus, Phillps (Building 3) 213<br>Clessroom Hours | Hurtado, C, Wilder, P | Payment Details<br>Clek Proceed to Payment to pay the section's cast<br>Payment Methods *<br>VISA CHARGE |

10. Review Payment Information, then click Pay Now.

| TURHAM TECH                                     | L brownj7864 | 〔→ Sign out | ? Help   |
|-------------------------------------------------|--------------|-------------|----------|
| Academics · Instant Enrollment                  |              |             |          |
| Payment Review < Statunto Payder Casses         |              |             |          |
| Payment Information                             |              |             |          |
| Item                                            |              |             | Amount   |
| COM-3711BL-86632 Communicative Grammar I (4142) |              |             | \$136.25 |
| Total Cost                                      |              |             | \$136.25 |
| Payment Method: VISA CH4RGE                     |              |             |          |
| PayNow                                          |              |             |          |

11. A new window will open taking you to <u>https://secure.touchnet.net/C30005\_pmtclient/static/</u> and will direct you to complete the payment process. Be sure to click **Select a Method** to choose Electronic Check or Credit/Debit Card option before clicking the **Continue** button.

|             | Important Information   |
|-------------|-------------------------|
|             |                         |
| Confirma    | tion                    |
| ment method | Select a method 🗢       |
|             |                         |
|             | Cancel                  |
|             | Confirma<br>nent method |

12. Once payment has been processed, you will receive an email confirmation similar to the example below.

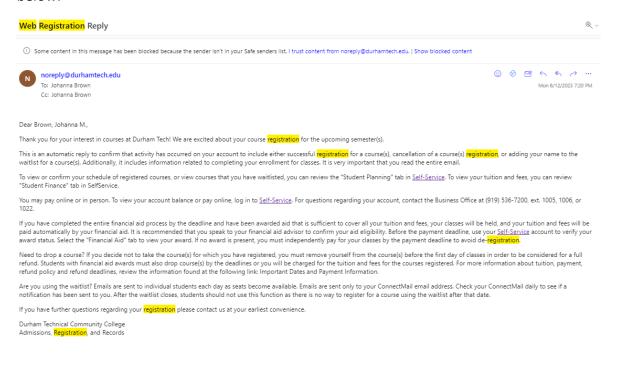